### 我們與 Serverless 之間的距離

#### **Laravel Corf** Taiwan 2020

- $\cdot$  2020.07.25
- Ashley 小賴
- ashleylai58@gmail.com  $\bullet$
- https://medium.com/@azole  $\bullet$

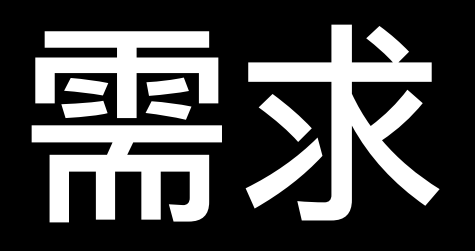

#### • 要可以管理商品,例如可以上傳圖片

- 要有會員系統
- 要可以定期寄報表給我們的管理人員

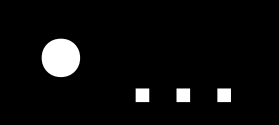

#### l aravel

### 我是一個網站,可以上傳圖片、登 入、定期寄送報告

**DOCS** LARACASTS NEWS **BLOG** NOVA FORGE VAPOR **GITHUB** 

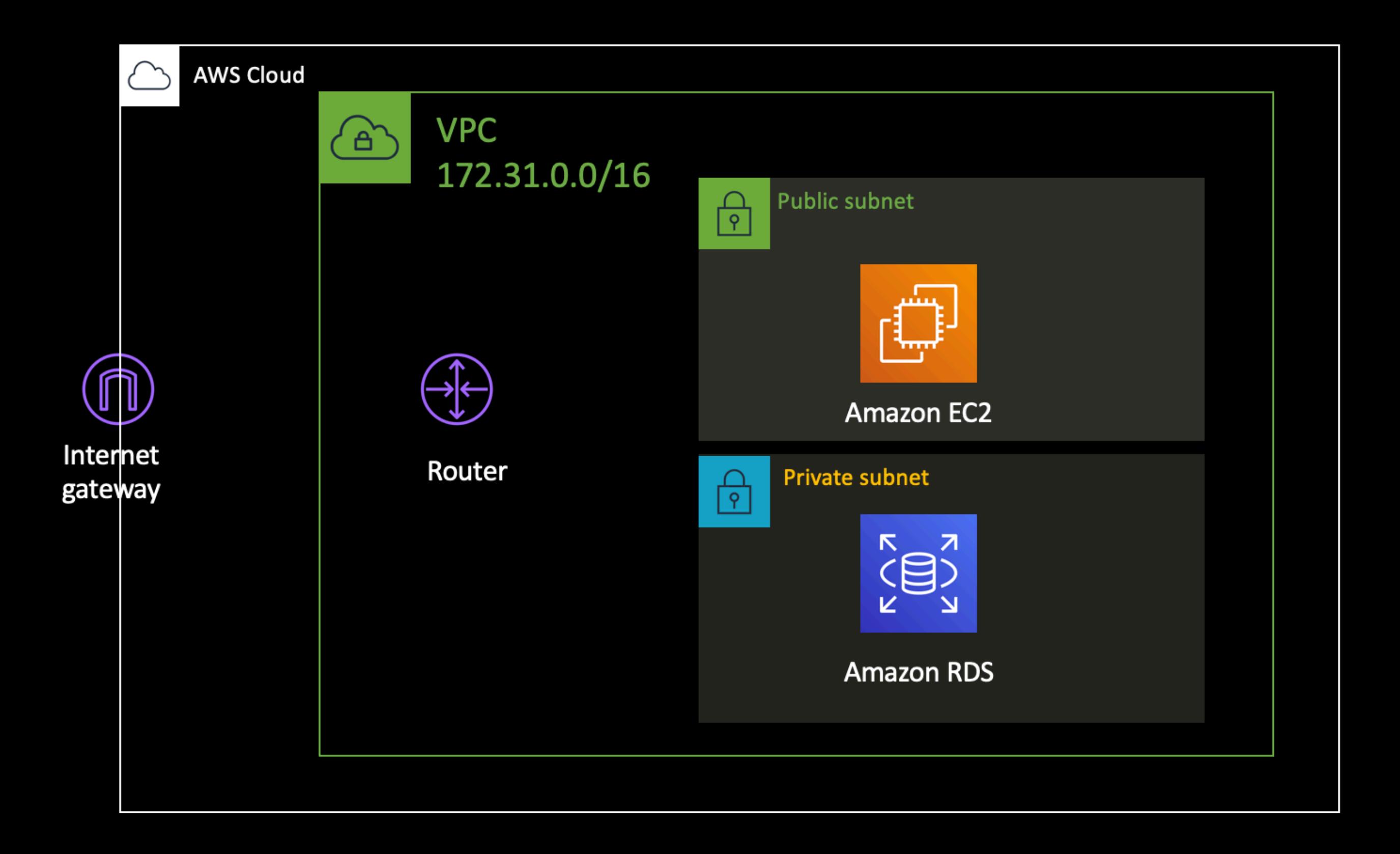

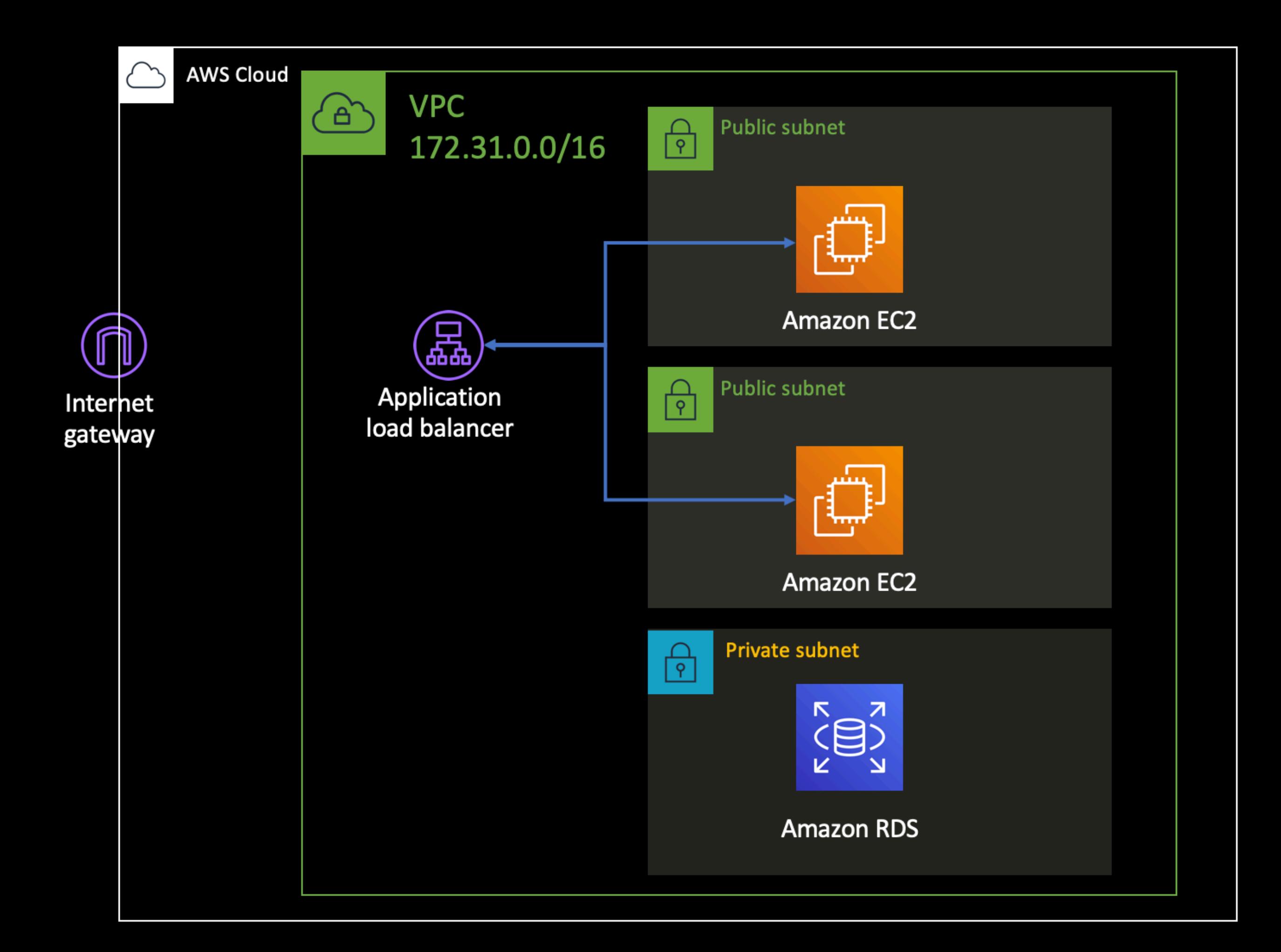

#### • 登入有問題...一下可以一下不行

### • 圖片上傳後圖片不見了...一下可以看 到、一下又看不到

- 每天都收到兩份報告...
- log 不完整…

#### • 登入有問題...一下可以一下不行

### • 圖片上傳後圖片不見了...一下可以看 到、一下又看不到

- 每天都收到兩份報告...
- log 不完整…

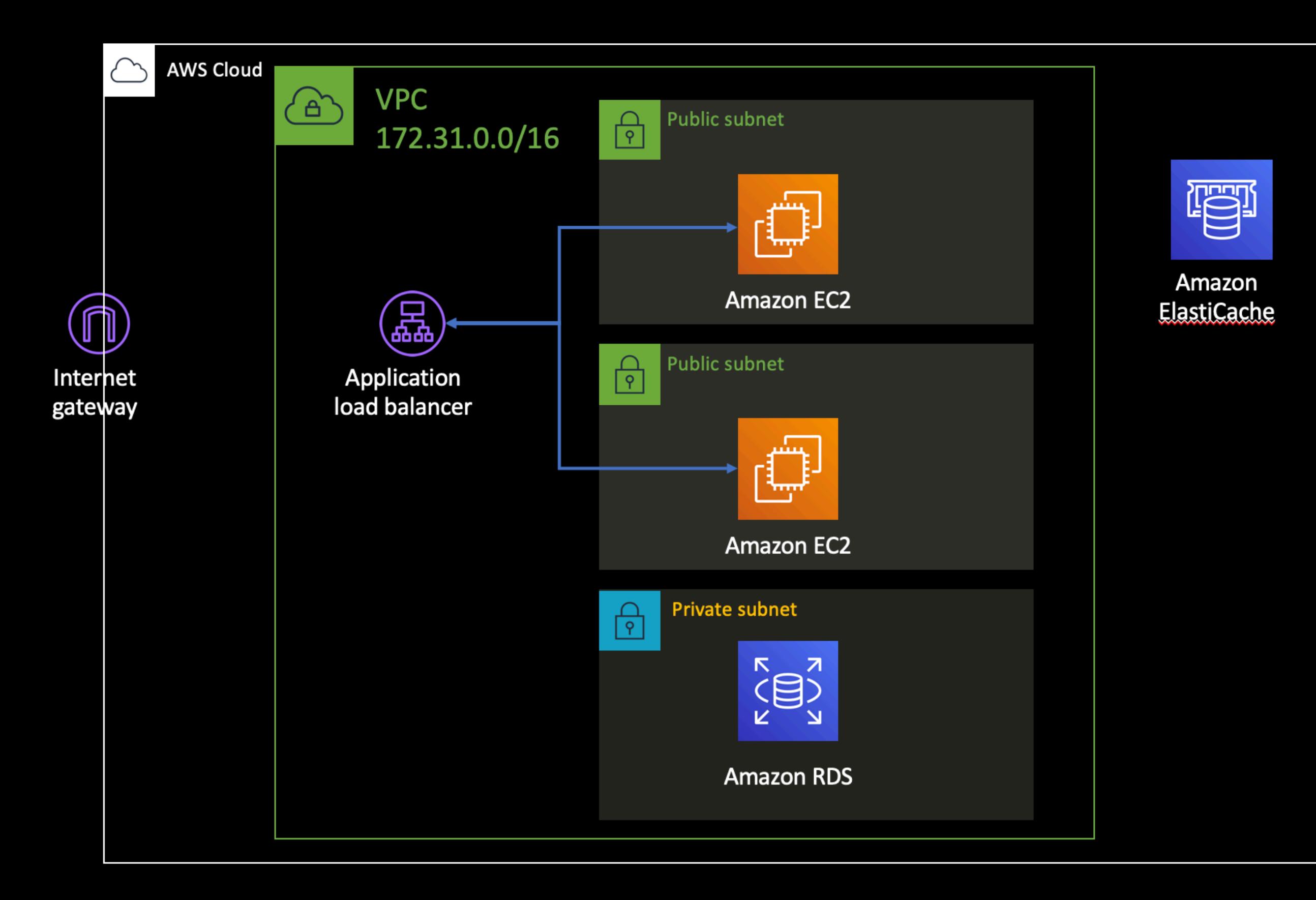

#### 注意: APP\_KEY 要設置成一樣的

REDIS\_HOST=laraconf2020. **[ Contribution** apnel.cache.amazonaws.com REDIS\_PASSWORD=null REDIS\_PORT=6379

BROADCAST\_DRIVER=log CACHE\_DRIVER=file QUEUE\_CONNECTION=sync #SESSION\_DRIVER=file SESSION\_DRIVER=redis SESSION\_LIFETIME=120

#### • 登入有問題 ... 一下可以一下不行

### • 圖片上傳後圖片不見了...一下可以看 到、一下又看不到

- 每天都收到兩份報告...
- log 不完整…

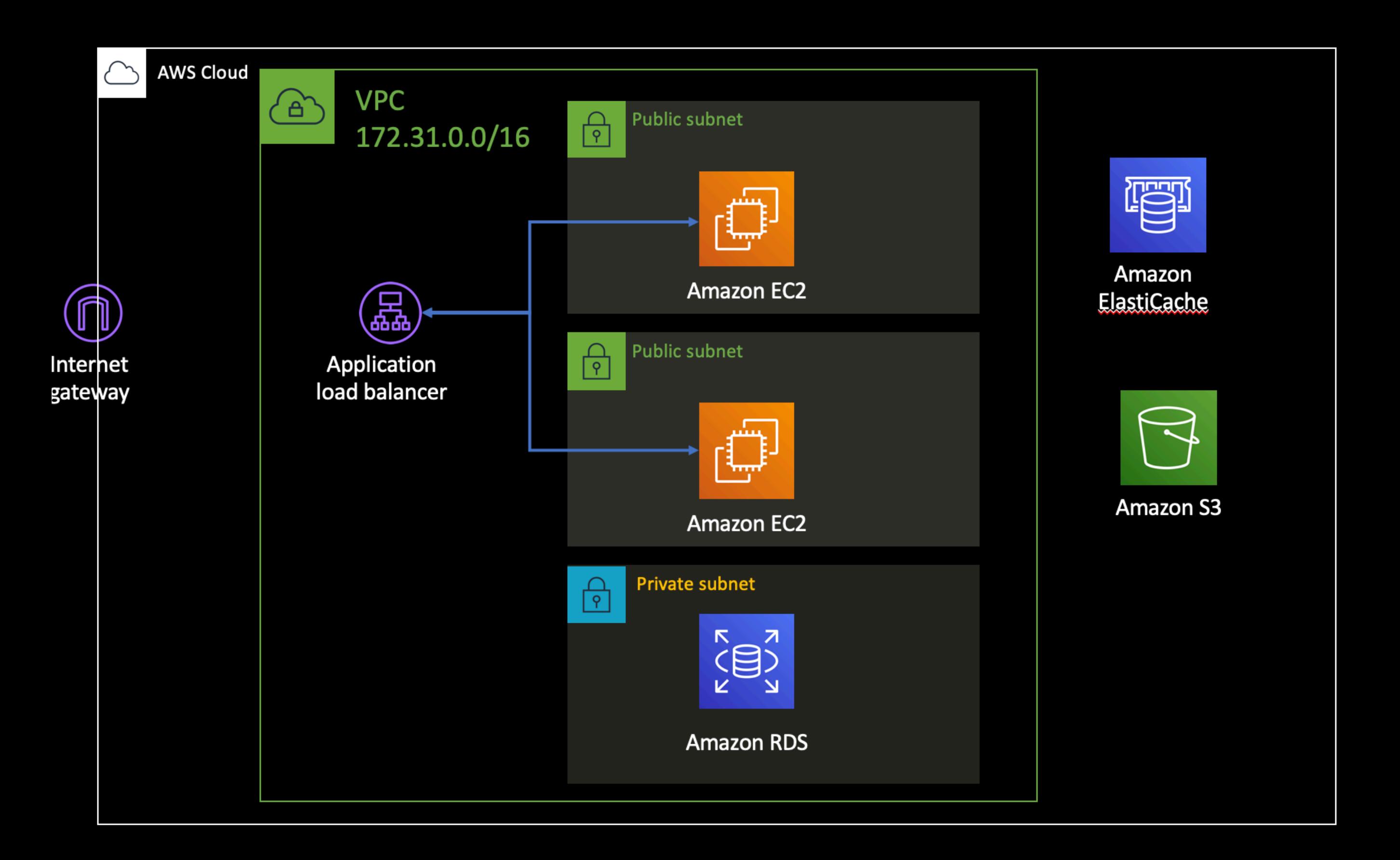

#### • 建立 S3 bucket, 注意權限的設定

### • 建立 IAM user, 設定 access key 等

• 調整程式碼

> composer require league/flysystem-aws-s3-v3

\$request->file('image') ->storeAs('images', \$image->name, 's3');

Storage::disk('s3')->url(\$image->path)

#### • 登入有問題 ... 一下可以一下不行

### • 圖片上傳後圖片不見了...一下可以看 到、一下又看不到

#### • 每天都收到兩份報告...

### • log 不完整…

### \$schedule->command('email:report') ->hourly() ->onOneServer();

<https://laravel.com/docs/7.x/scheduling#running-tasks-on-one-server>

#### • 登入有問題 ... 一下可以一下不行

### • 圖片上傳後圖片不見了...一下可以看 到、一下又看不到

- 每天都收到兩份報告...
- log 不完整…

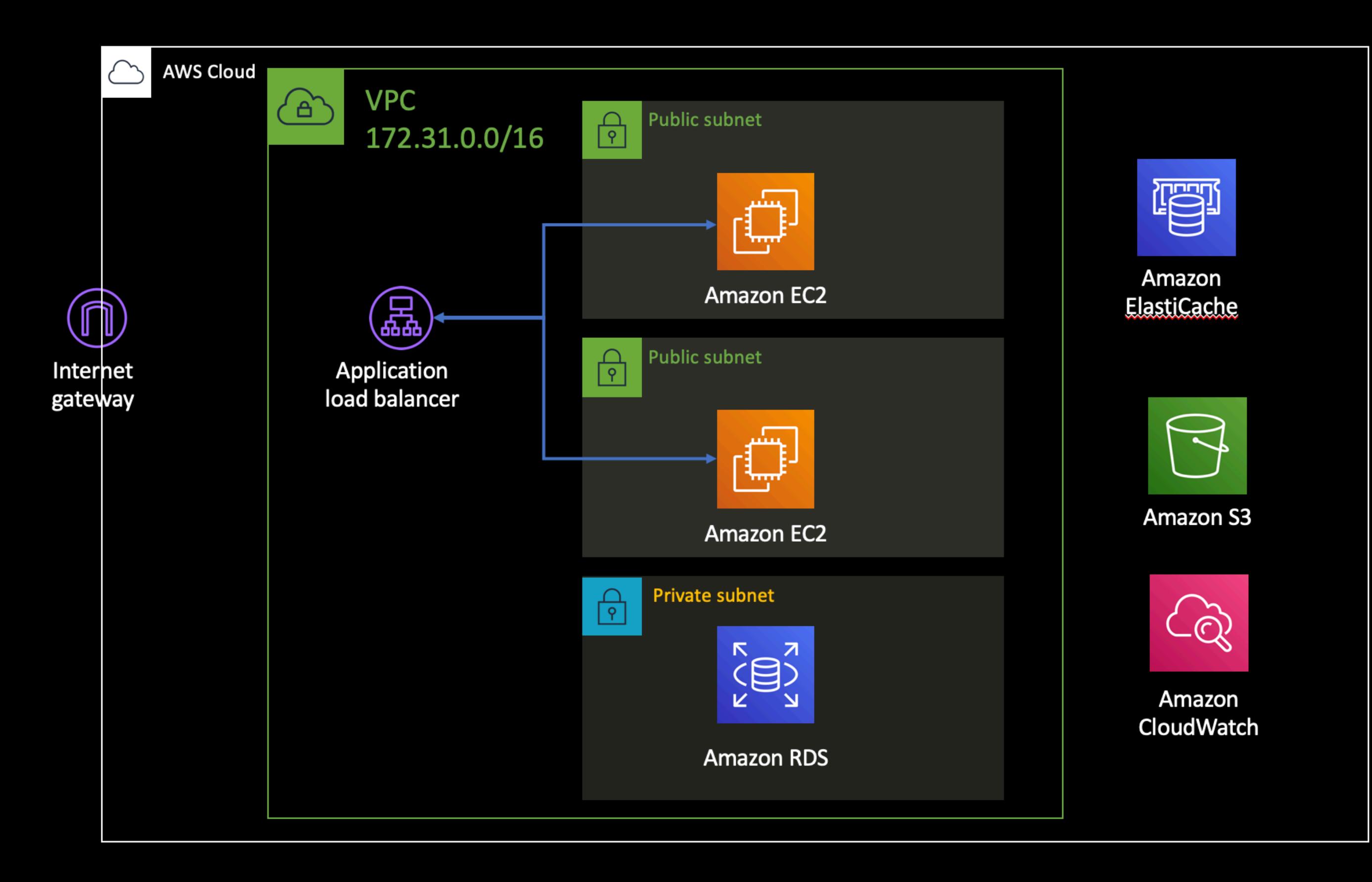

#### maxbanton/cwh

#### pagevamp/laravel-cloudwatch-logs

# CloudWatch Agent

<https://docs.aws.amazon.com/AmazonCloudWatch/latest/monitoring/Install-CloudWatch-Agent.html>

```
\overline{\mathcal{L}}"logs": \{"logs_collected": {
      "files": \{"collect_list": [
           ┫
             "file_path": "/var/www/projects/laravelconf2020/logs/laravel.log",
             "log_group_name": "laravelconf2020",
             "timestamp_format": "%Y-%m-%d %H:%M:%S"
           ł
    ł
```

```
"logs": \{"logs_collected": {
    "files": {
      "collect_list": [
```
 $\mathcal{L}_{\mathcal{L}}$ 

"file\_path": "/var/log/httpd/access\_log", "log\_group\_name": "laraconf2020-apache", "log\_stream\_name": "apache-{instance\_id}-access", "timestamp\_format": "%d/%b/%Y:%H:%M:%S"  $\}$ , {

"file\_path": "/var/log/httpd/error\_log", "log\_group\_name": "laraconf2020-apache", "log\_stream\_name": "apache-{instance\_id}-error", "timestamp\_format": "%d/%b/%Y:%H:%M:%S"

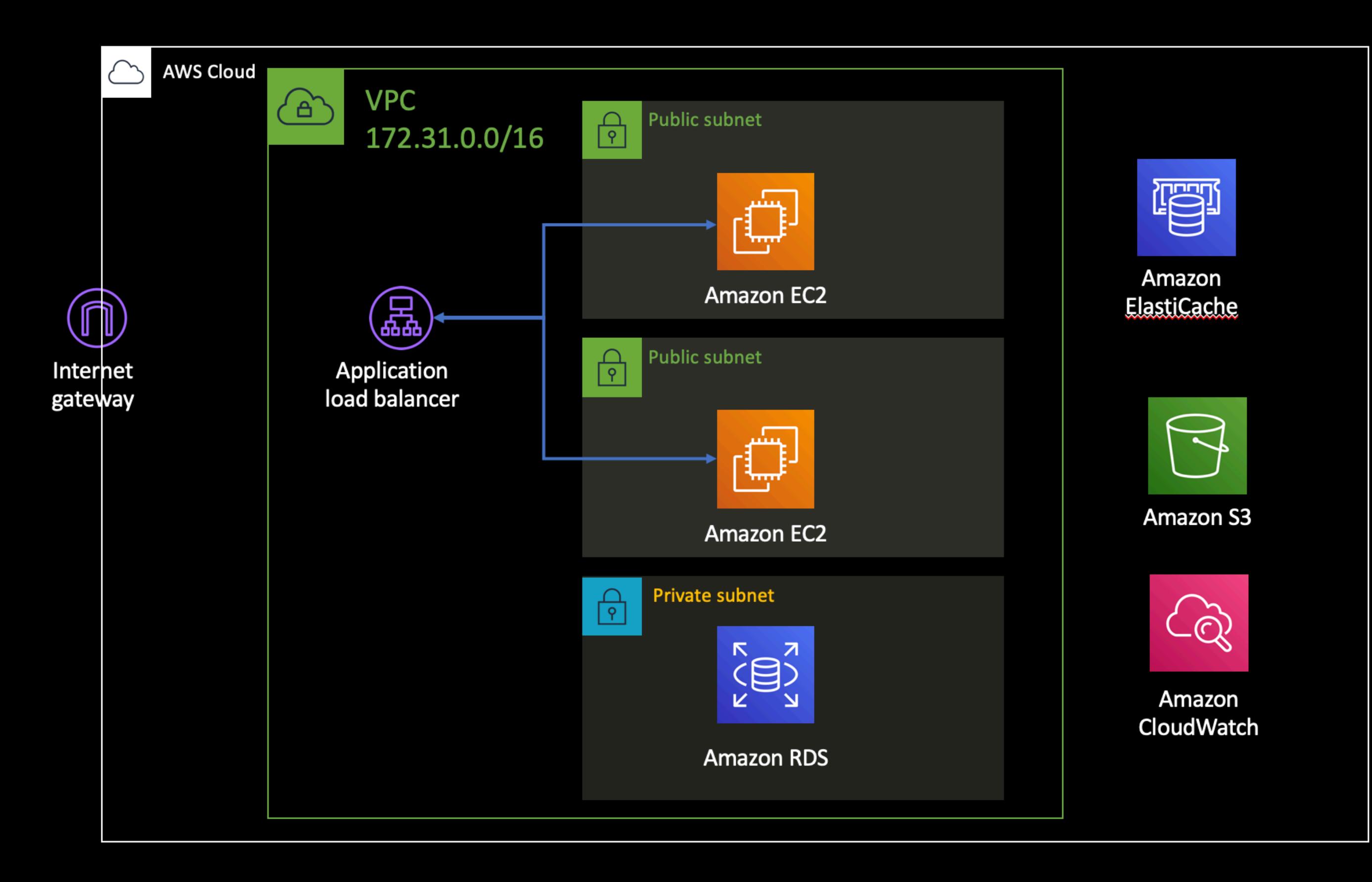

## Serverless vs Stateless

Serverless 不一定要 stateless,但如果可以達成較少的 狀態,可以比較容易做到 serverless。

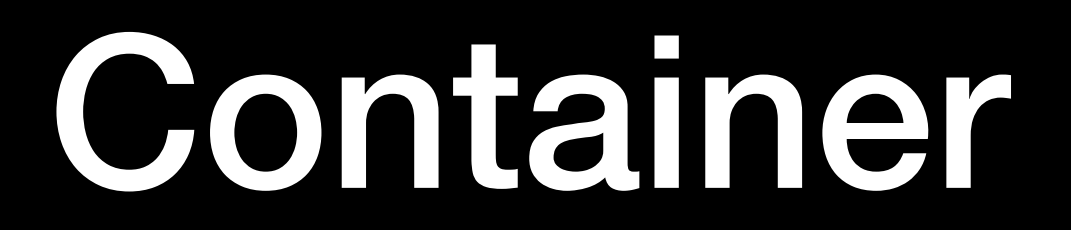

# AWS ECS with EC2

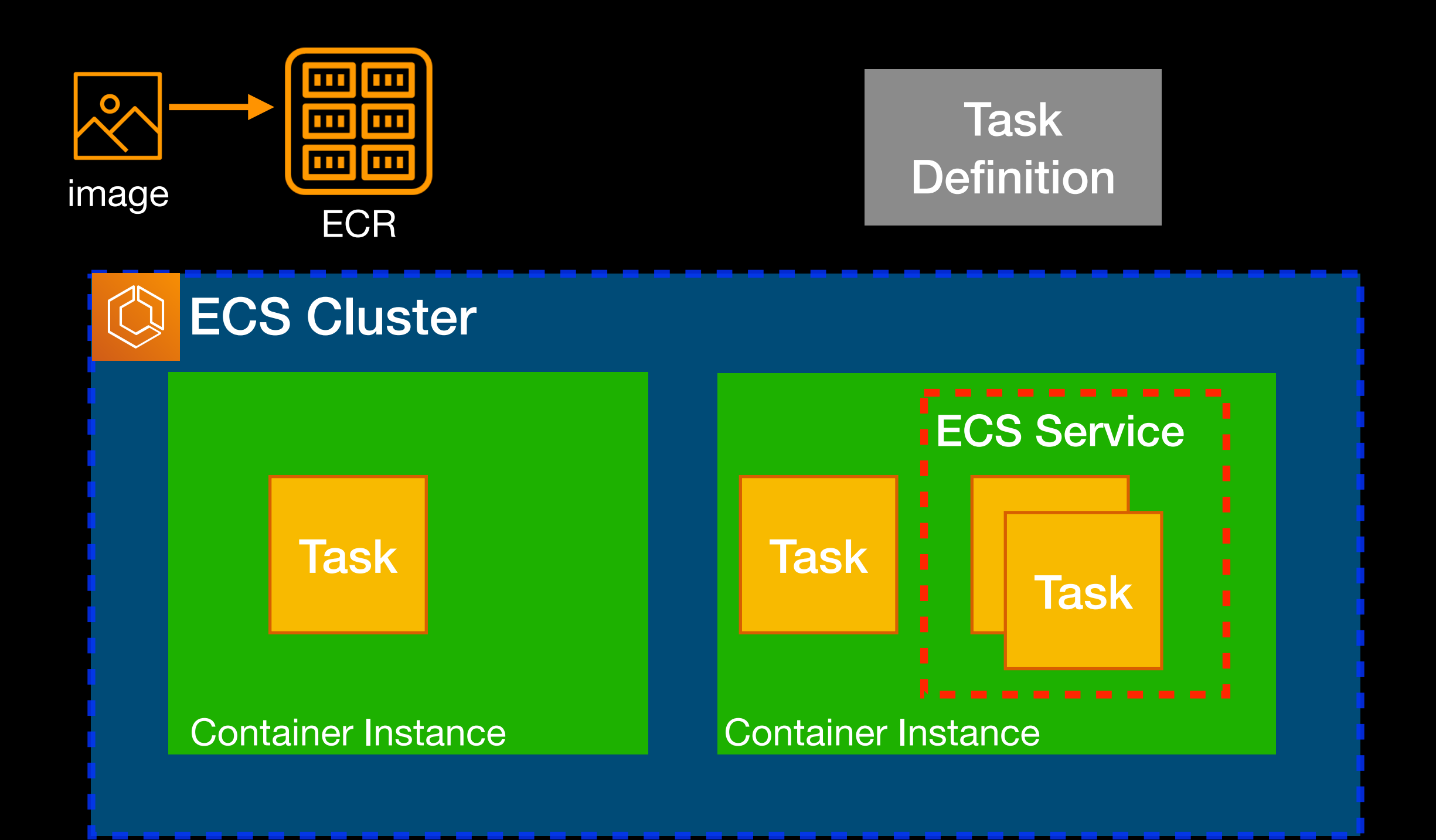

```
"taskDefinition": {
    "taskDefinitionArn": "arn:aws:ecs:ap-northeast-1:286414xxxxxx:task-definition/web
    "cpu": "300",
    "memory": "300",
    "containerDefinitions": [
            "name": "websrv",
            "image": "286414xxxxxx.dkr.ecr.ap-northeast-1.amazonaws.com/laraconf2020:
            "cpu": 0,
            "memory": 300,"portMappings": [
                    "containerPort": 80,
                    "hostPort": \theta,
                                                    Task Definition"protocol": "tcp"
            ı,
            "essential": true,
            "environment": [],
            "mountPoints": [],
            "volumesFrom": []
    ı,
    "family": "websrv",
    "taskRoleArn": "arn:aws:iam::286414xxxxxx:role/ecsTaskRole",
    "executionRoleArn": "arn:aws:iam::286414xxxxxx:role/ecsTaskExecutionRole",
    "revision": 1,
    "volumes": [],
    "status": "ACTIVE",
```
- 準備好 Docker image,推送進 ECR 中
- 建立 ECS cluster
- 用為 ECS 優化過 AMI 啟動要放置任務的 EC2 instances (Container Instance)
	- 指定 IAM Role
	- 指定 ECS cluster
- 建立 Task Definition
- 建立 ECS service / Task
- 測試 ECS task
- 搭配 Load Balancer / Auto Scaling

#### 可以 SSH 進去 container instance 中, 按照自己 原本操作 docker 的方式進行除錯。

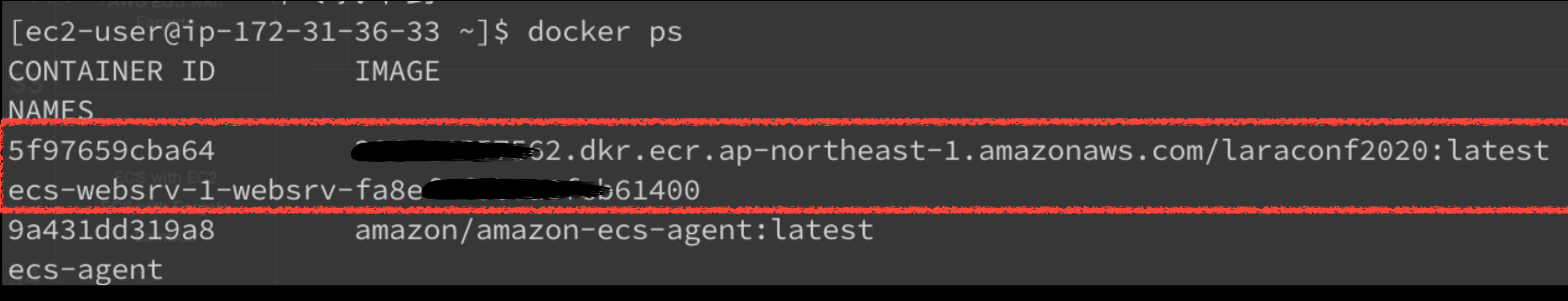

#### 對 Amazon ECS 進行故障診斷

**PDF RSS** 

#### 可以藉由官方文件中的故障診斷等章節 瞭解該服務有什麼常見問題。

您可能需要對您的負載平衡器、任務、服務或容器執行個體進行故障診斷。本章會協助您從 Amazon ECS 容器代理程式、容器 執行個體的 Docker 協助程式,以及 Amazon ECS 主控台的服務事件日誌中尋找診斷資訊。

#### 主題

- 檢查已停止任務的錯誤 ٠
- CannotPullContainer 任務錯誤
- 服務事件訊息  $\bullet$
- 指定的 CPU 或記憶體值無效 ٠
- CannotCreateContainerError: API error (500): devmapper ٠
- 對服務負載平衡器進行故障診斷 ٠
- 啟用 Docker 偵錯輸出  $\bullet$
- Amazon ECS 日誌檔位置 ٠
- Amazon ECS 日誌收集器
- 代理自我檢查診斷  $\bullet$
- Docker 診斷
- API 錯誤訊息
- 對任務的 IAM 角色進行故障診斷

https://docs.aws.amazon.com/zh\_tw/AmazonECS/latest/developerguide/troubleshooting.html

#### 服務事件訊息

您會在主控台中看到以下服務事件訊息範例:

- 服務 (service-name) 無法放置任務,因為沒有容器執行個體符合其所有要求。
- 服務 (service-name) 無法放置任務,因為沒有容器執行個體符合其所有要求。最接近的相符容器執行個體 (容器執行 個體 id) 可用 CPU 單位不足。
- 服務 (service-name) 無法放置任務,因為沒有容器執行個體符合其所有要求。最接近的相符容器執行個體 container- $\bullet$ instance-id 發生「代理」錯誤。
- 服務 (service-name) (執行個體 instance-id) 在 (elb elb-name) 中運作狀態不良,是因為 (執行個體失敗的原因是幾乎  $\bullet$ 沒有連續的運作狀態檢查 UnhealthyThreshold 數。)
- 服務 (service-name) 無法成功持續啟動任務。

https://docs.aws.amazon.com/zh\_tw/AmazonECS/latest/developerguide/service-event-messages.html

# AWS ECS with EC2

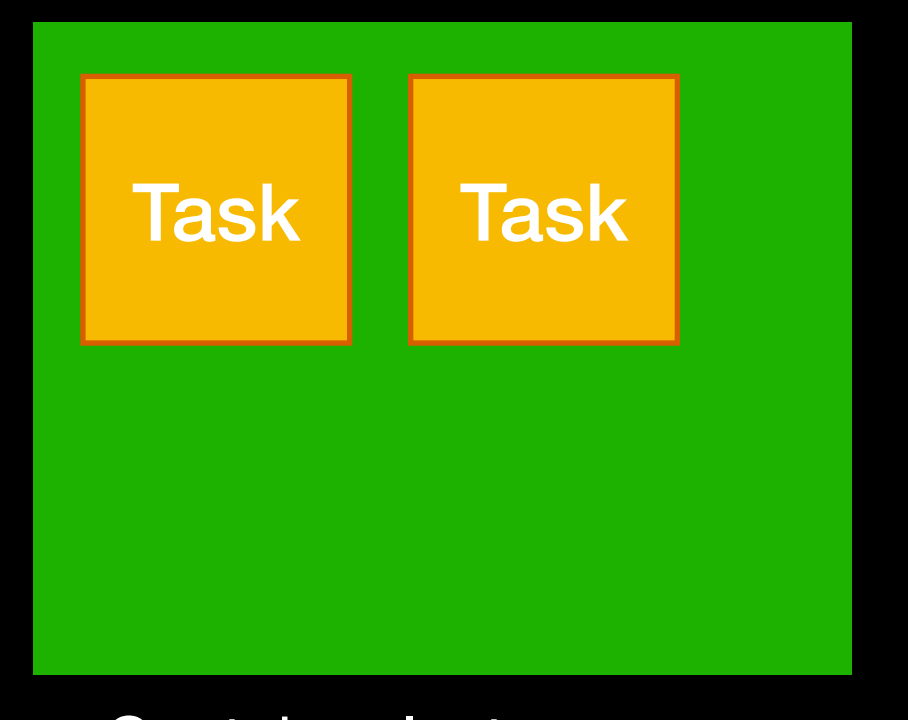

Container Instance: - Memory: 800 MiB

Task: - Memory: 300 MiB

Container Instance

Container instance 能放置的任務數量是有限的

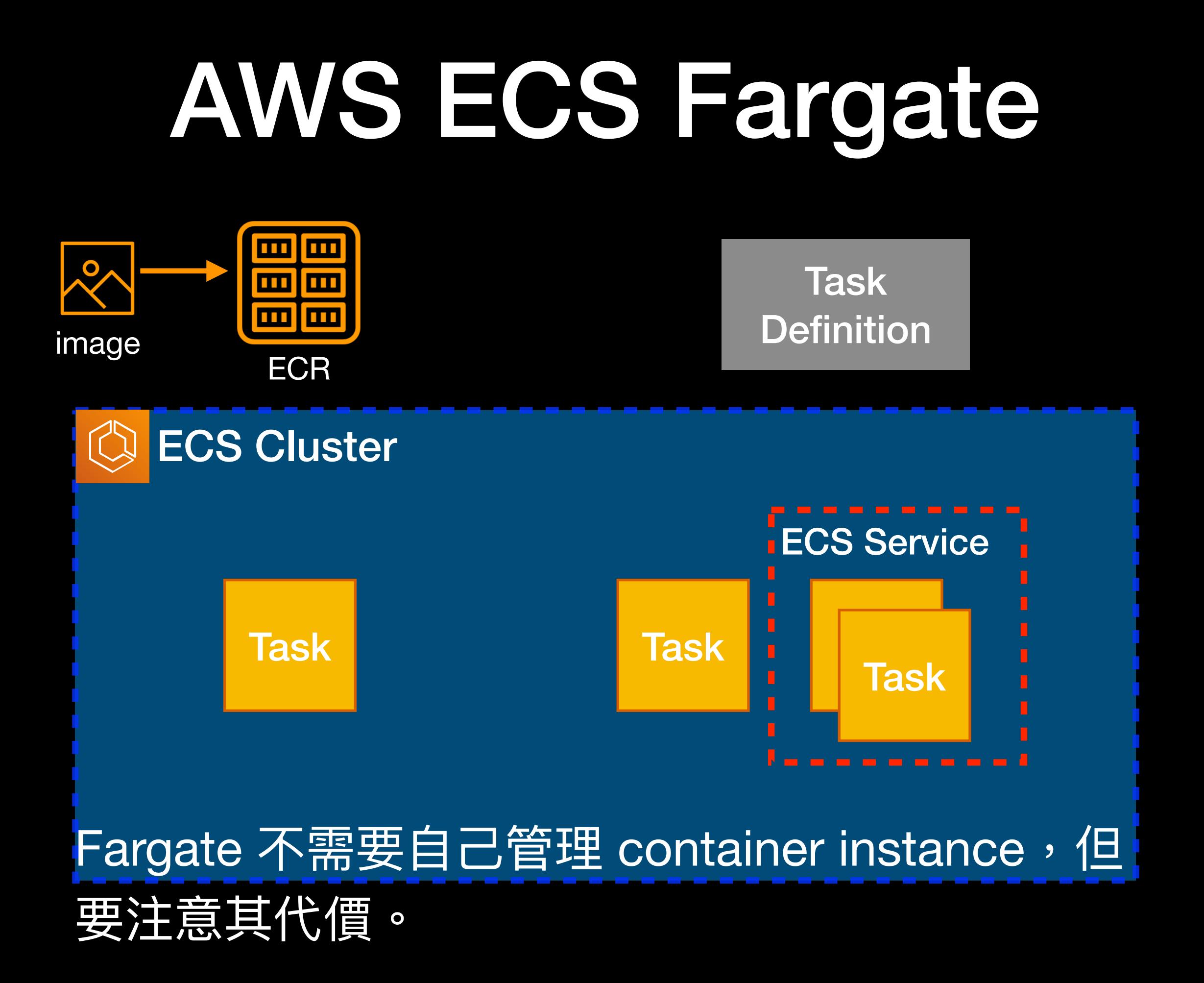

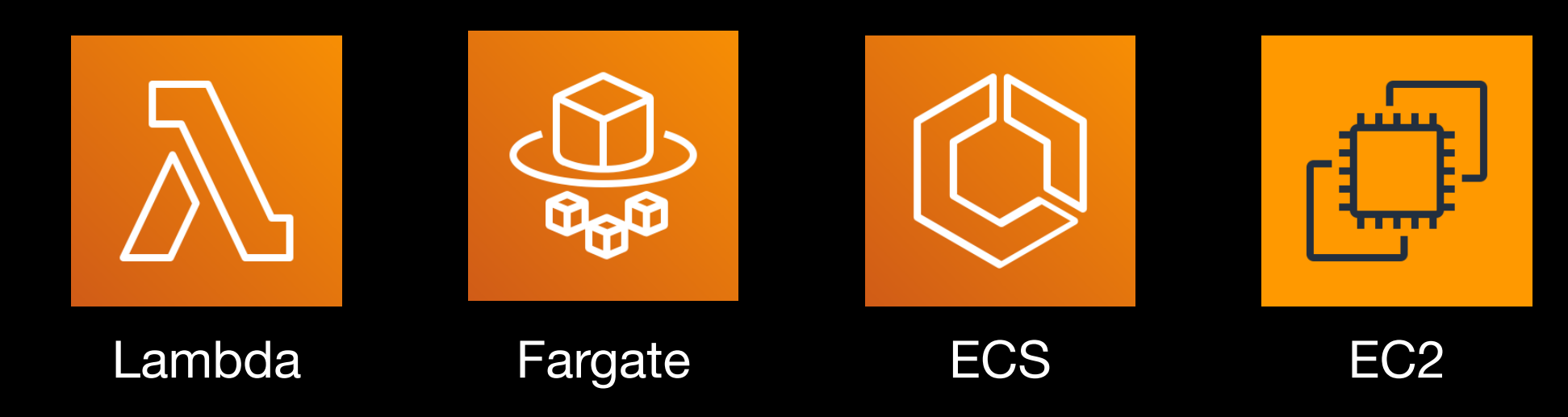

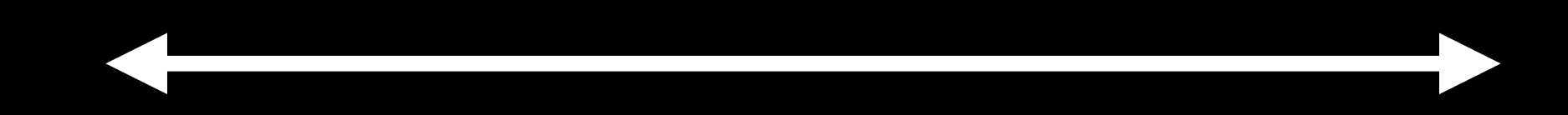

### 自由是一種責任

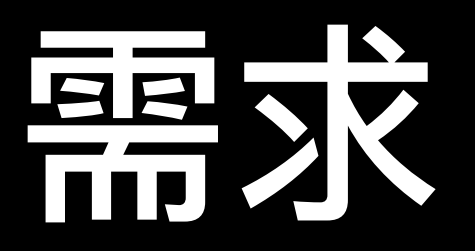

#### • 線上考卷,約四頁,題目是固定的

- 要能計算題数並且儲存答題結果
- 不確定需要上線多久
- 每天可以收到統計
- 使用人數的模式\*

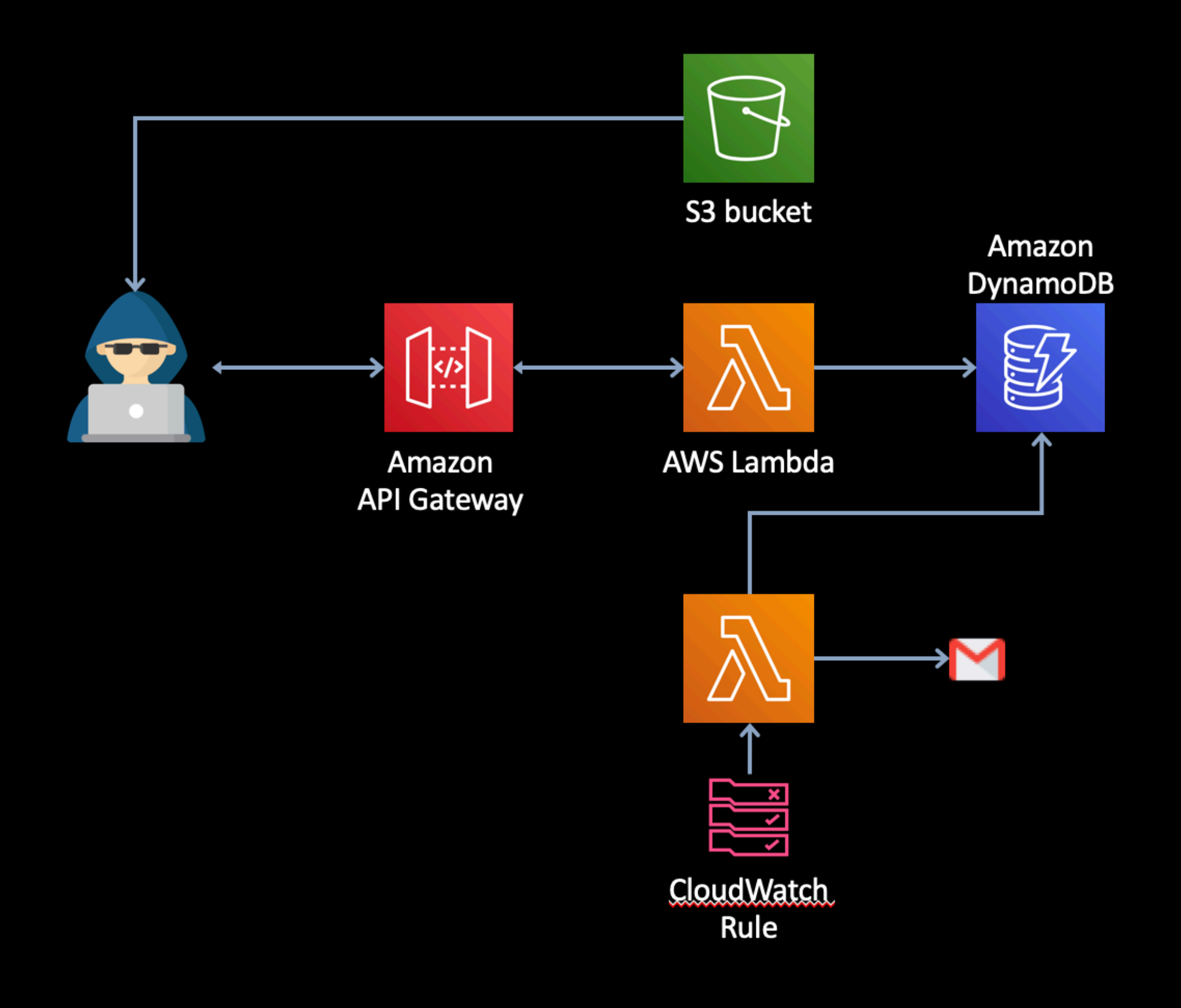

#### 截至 7/24 為止,共收到 4,852 份答題。

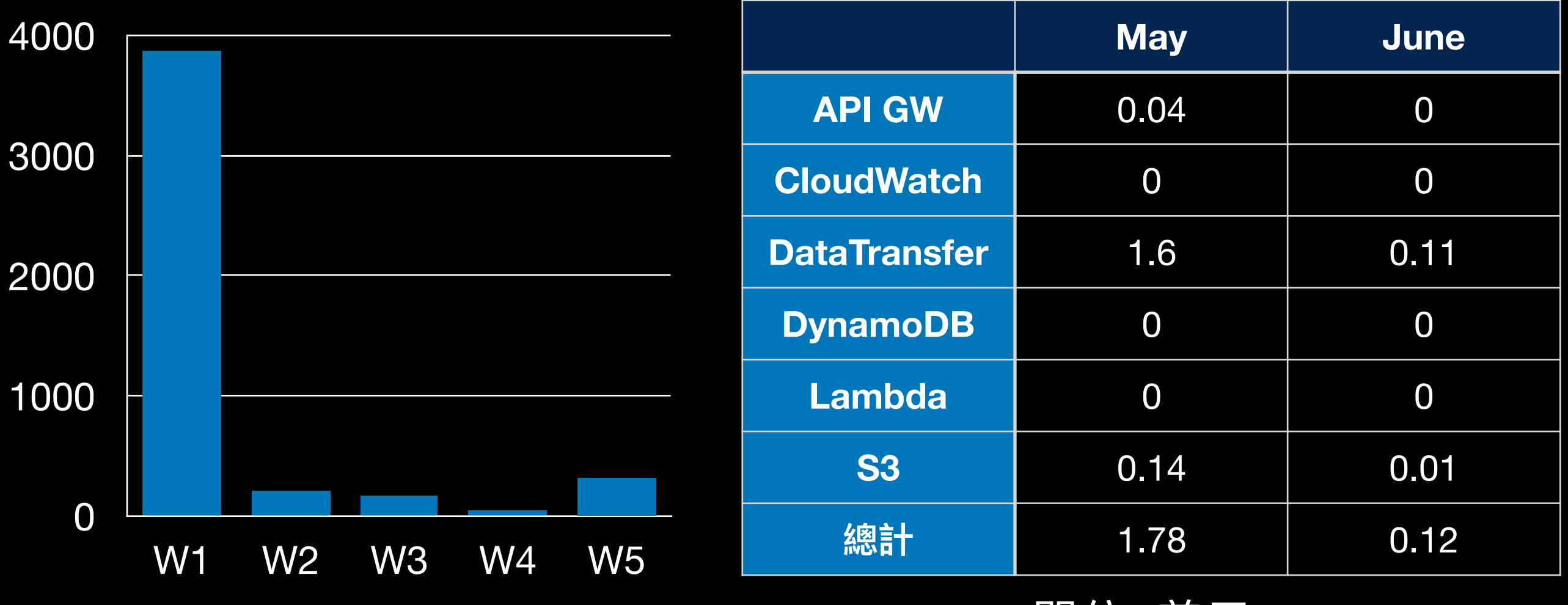

單位: 美元

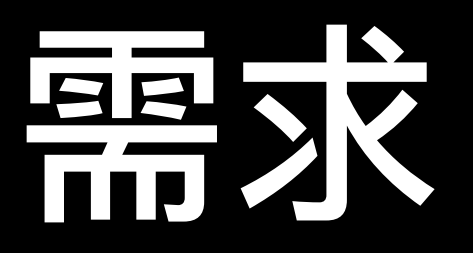

- 需要定期執行一個 script 把 RDS MySQL 中的 資料 dump 出來、處理過後匯入另外一個 MySQL 中
- Script 原本在 EC2 中執行, 已驗證過
- 需要 MySQL Client
- 最小改動

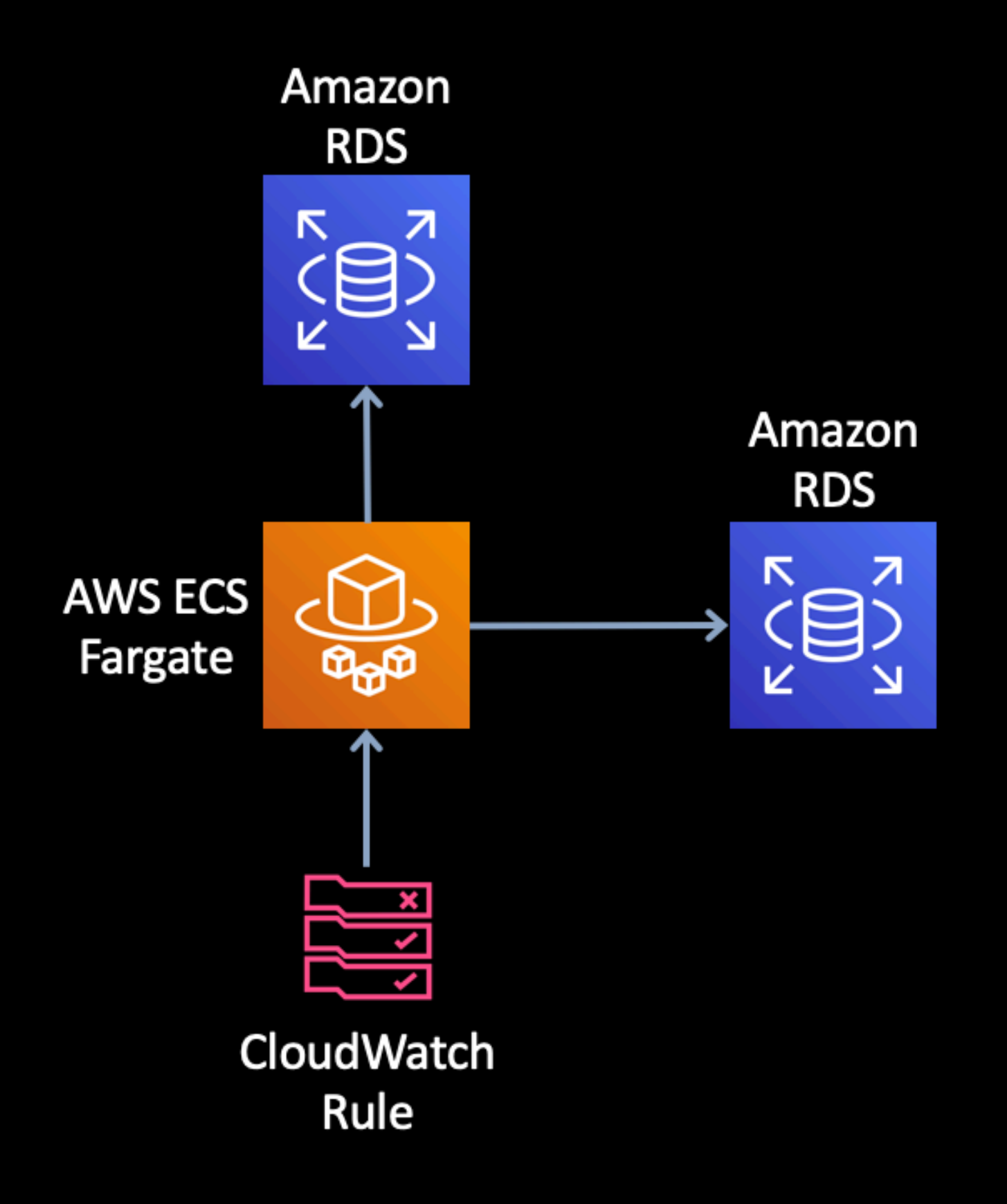

#### Serverless 降低了(傳統)維運的成本,但有新的 問題需要管理與處理,例如:

#### Why wasn't my Lambda function triggered by my CloudWatch Events rule?

Last updated: 2020-05-11

I created an Amazon CloudWatch Events rule using the AWS Command Line Interface (AWS CLI), API, or AWS CloudFormation. However, the target AWS Lambda function is not getting invoked. When I create or update the same CloudWatch Events rule through the AWS Management Console, the rule works correctly. How can I troubleshoot this?

https://aws.amazon.com/tw/premiumsupport/knowledge-center/cloudwatch-lambda-not-triggered/

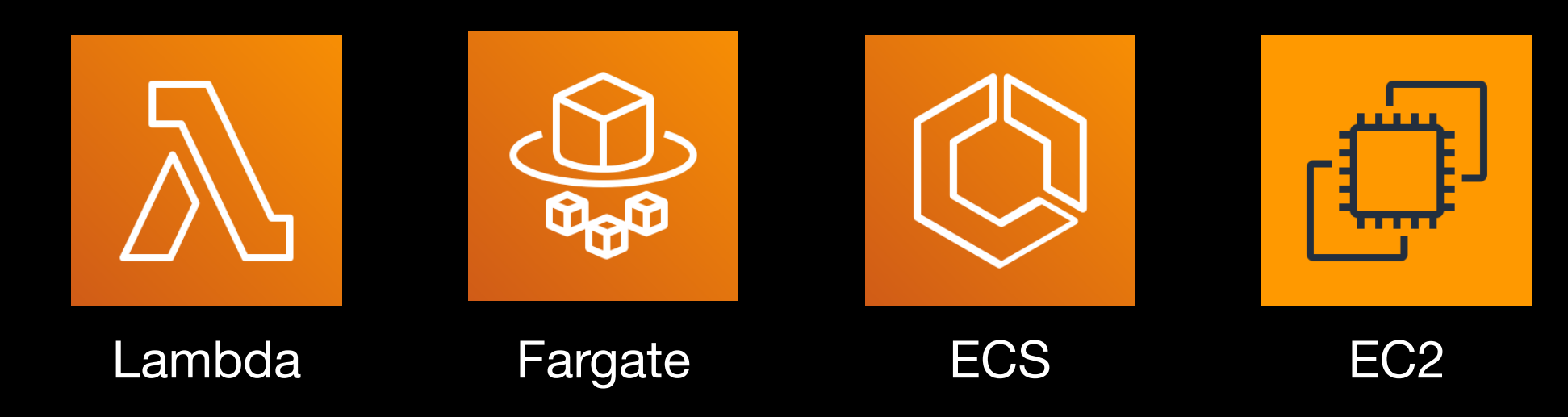

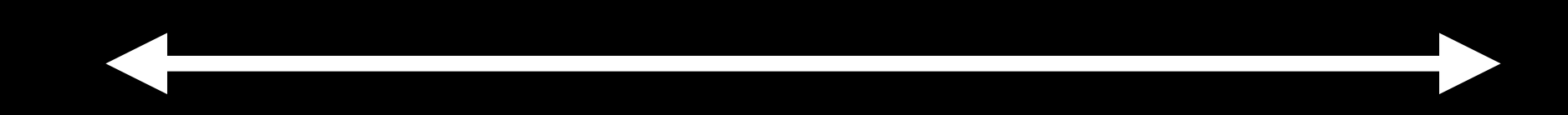

### 自由是一種責任

#### • 狀態

- 延遲
- 開發、測試與部署
- 失去控制權
- 廠商綁架

#### 推薦閱讀:

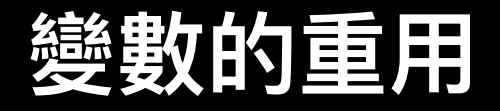

```
let outside = 0;
```

```
exports.handler = (event, context, callback) => {
    console.log(JSON.stringify({
         'RequestId': context.awsRequestId,
         'outside': outside++
    \}) ) ;
    return \{statusCode: 200
    \};
\} ;
```
https://medium.com/@azole/aws-lambda-reuse-and-retry-behavior-ffaac616d869

```
try:
    conn = pymysql.connect(rds_host, user=name, passwd=password, db=db_name, connect_timeout=5)
except pymysql.MySQLError as e:
    logger.error("ERROR: Unexpected error: Could not connect to MySQL instance.
    logger_error(e)sys.exit()logger.info("SUCCESS: Connection to RDS MySQL instance succeeded")
def handler(event, context):
   This function fetches content from MySQL RDS instance
    0.000item count = \thetawith conn.cursor() as cur:
        cur.execute("create table Employee ( EmpID int NOT NULL, Nime varchar($55) NOT NULL, PRIMARY KEY (EmpID))")
        cur.execute('insert into Employee (EmpID, Name) values(1, '0e")')
        cur.execute('insert into Employee (EmpID, Name) values(2, \overlight)')
        cur.execute('insert into Employee (EmpID, Name) values(3, "Mary")')
        conn.commit()cur.execute("select * from Employee")
        for row in cur:
            item_count += 1logger.info(row)
            #print(row)conn.close()??
    conn.commit()
```
#### 注意執行順序的差異,可參考上頁投影片自行測試。

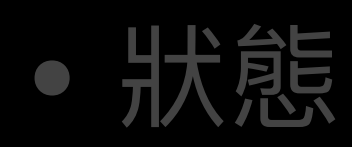

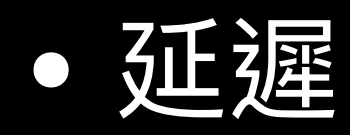

- 開發、測試與部署
- 失去控制權
- 廠商綁架

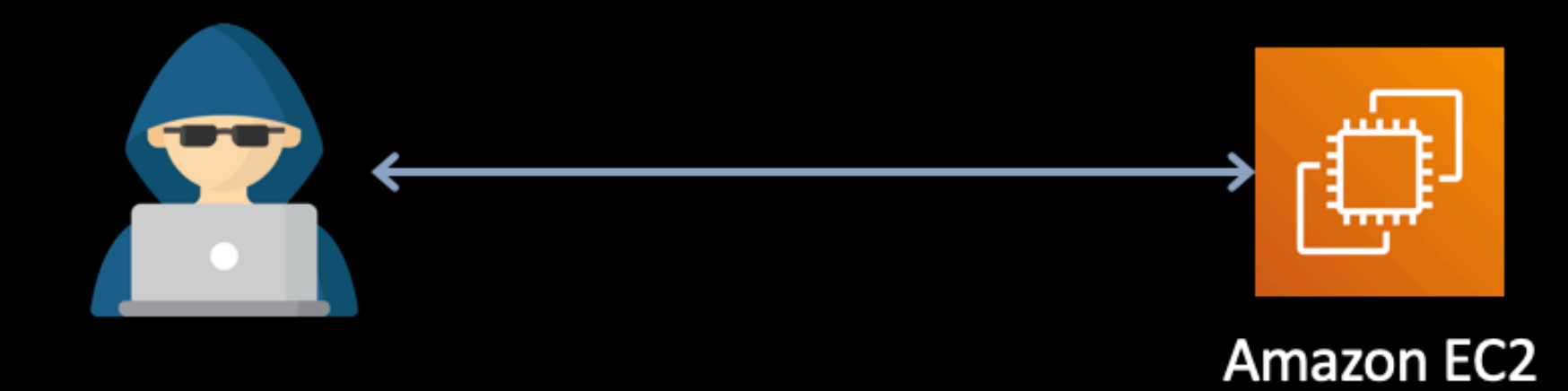

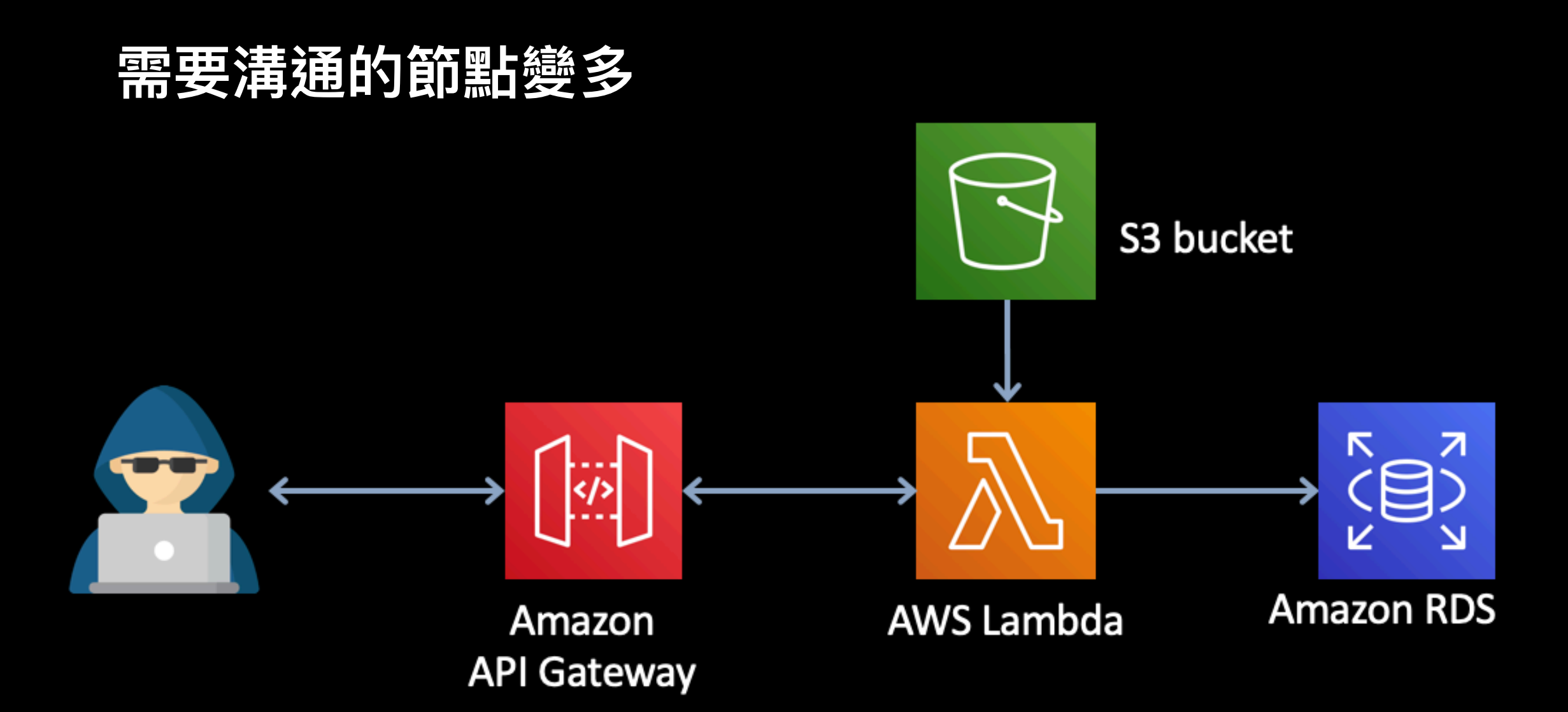

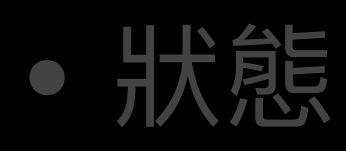

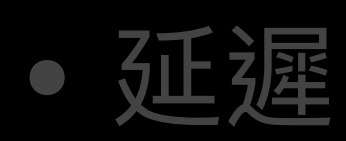

- 開發、測試與部署
	- SAM, CloudFormation, CDK…
	- Serverless, Terraform…
- 失去控制權
- 廠商綁架

- 狀態
- 延遲
- 開發、測試與部署
- 失去控制權
- 廠商綁架

# 無伺服器架 横: 数款 Serverless

正男

2020/05/30

<https://hackmd.io/@Wp79C5qxSu6h6dbP4azX5w/Skjdgpjc8>

### Serverless 會遇到的問題

- 確保端點運行時間不會超過30秒
- 背景作業問題
- 所有解決方案都會是雲解決方案 (依賴第三方服務
- 如果不用 framework 幫忙配置,配置會變複雜
- debug 會有點麻煩, 需要用到 log 處理機制
	- Cloud Watch
- 無法處理 Schedule job 這可以搭配 CloudWatch
	- Lambda 非 always running
- 會有啟動時間
- 登入狀態無法保存
	- Request 無法保證運行在同一個 Lambda 上
- 無法將 file 儲存在 Lambda 上
- Lambda 的限制
	- 1000 個併發數 / per account
	- $\blacksquare$  512 MB /tmp dir
	- 3G memory
	- 900/s timeout
	- Lambda-limit

#### • 盤點現有的系統

- 規劃狀態的管理與移轉
- 了解自己的情境與需求
- 了解各種限制對自己的影響
- 官⽅⽂件

天下沒有白吃的午餐!